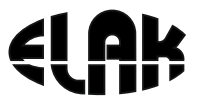

ELEKTRONIKA - AUTOMATIKA - KOMUNIKACIJE

## **EDS 110 PoE EDS 210 PoE** Upute za korištenje

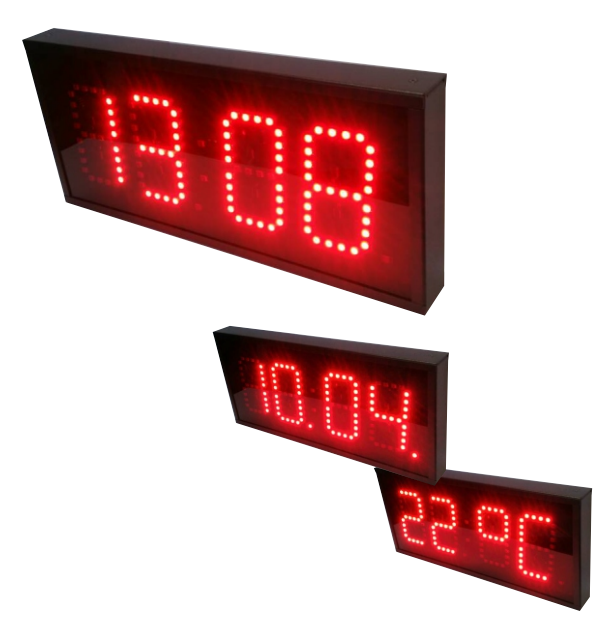

# ELAK

*EDS 110/210 PoE*

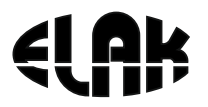

## SADRŽAJ

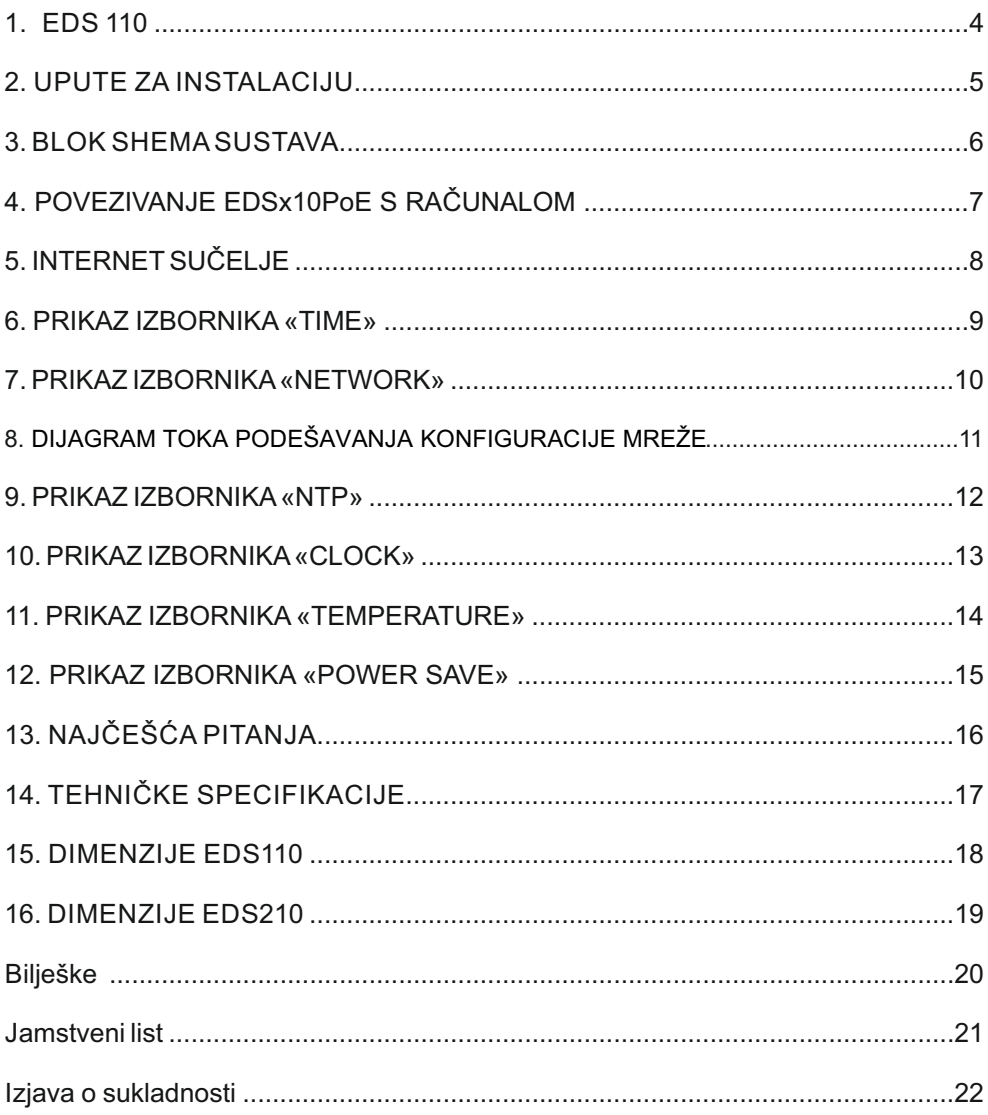

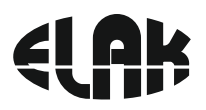

### 1. EDS 110 PoE

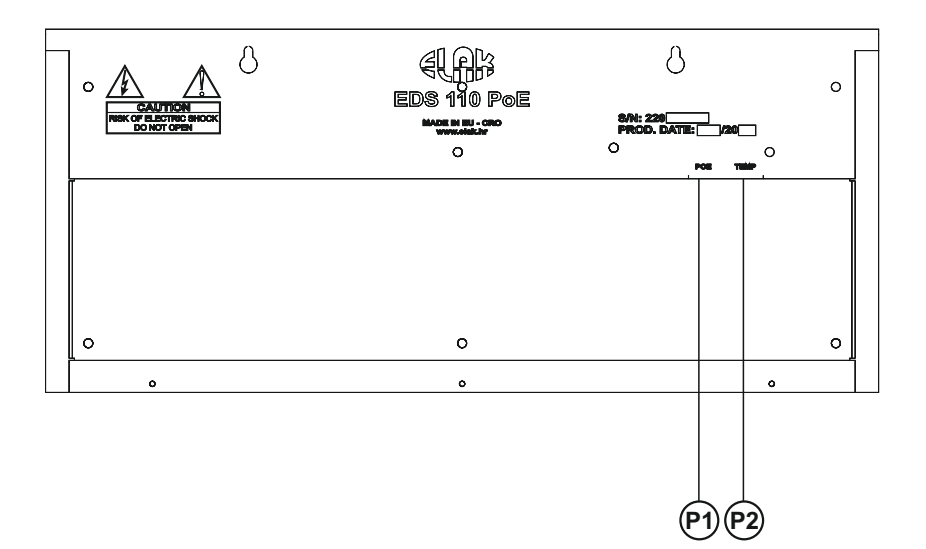

Slika 1. Stražnja strana uređaja

- P1 Ethernet + Poe
- P2 Temperaturni senzor

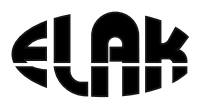

### 2. UPUTE ZA INSTALACIJU

#### **Prema slici 2. potrebno je napraviti slijedeće:**

1. Priključiti EDS x10 PoE na ethernet mrežu priključak **P**  *Ukoliko se koristi ethernet mreža.*

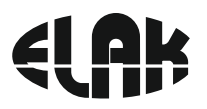

### 3. BLOK SHEMA SUSTAVA

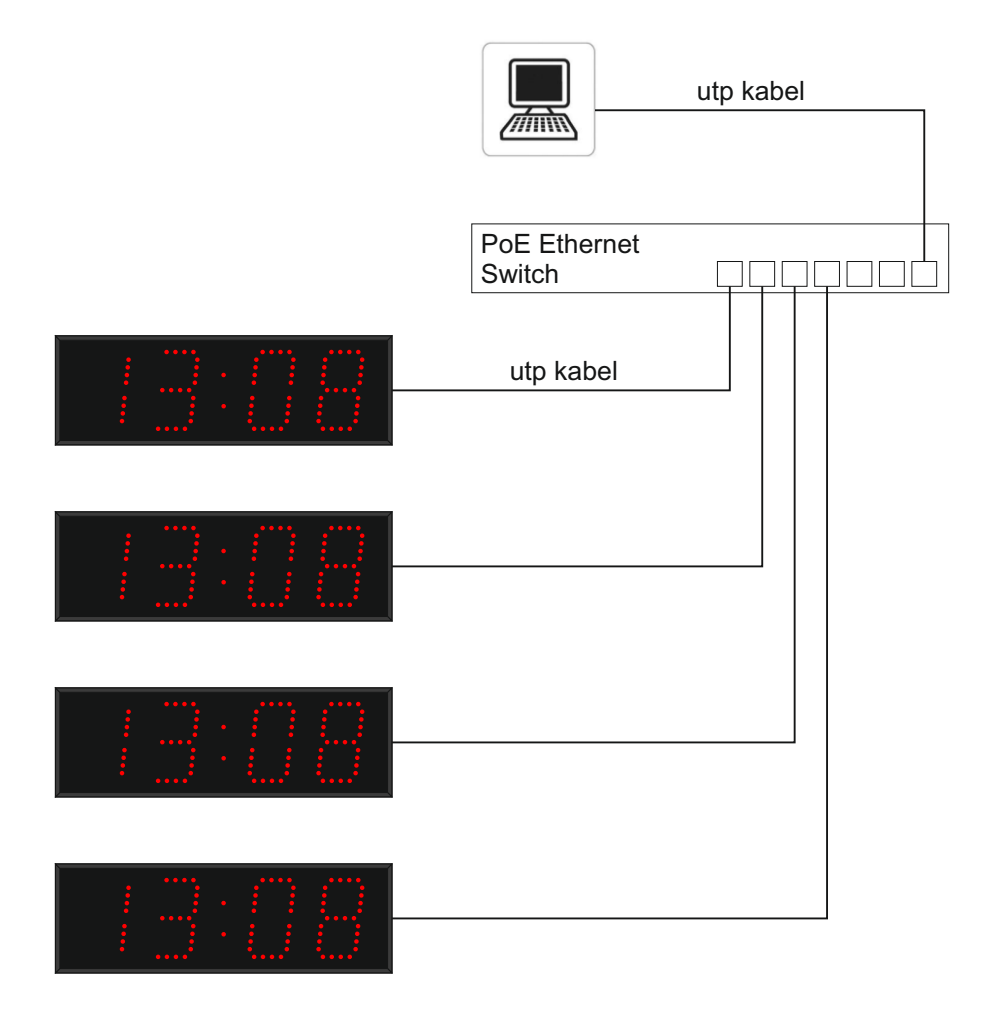

Slika 3. Blok shema sustava

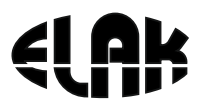

### 4. POVEZIVANJE EDS x10 PoE S RAČUNALOM

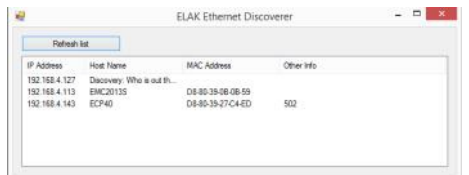

#### **Povezivanje EDS-a s računalom:**

- Instalirati «ELAK Ethernet Discoverer.exe» program koji se nalazi na web stranicama www.elak.hr, pokrenuti instalirani program.
- Kliknite na «Refresh list»
- Pod «Host Name» mora se pojaviti naziv uređaja *EDSx10*
- Pokretanje internet sučelja za rad s EDSx10 vrši se klikom na EDSx10 pod «Host Name», ili upisom «IP Addresse» u internet sučelje
- Pokretanje se može izvršiti i upisom u internet sučelje: http://edsx10/

#### **Uređaj nije u listi?**

Provjerite slijedeće:

- Provjerite napajanje uređaja (Slika 1. U1)?
- · Dali Vaša ethernet mreža podržava PoE uređaje?
- Koristite li ispravan mrežni kabel, RJ45 standard B?

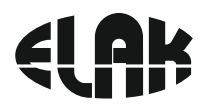

## 5. INTERNET SUČELJE EDS-a

 Nakon uspješnog povezivanja računala s EDS-om i pokretanja internet sučelja, možemo pristupiti svim postavkama EDS-a.

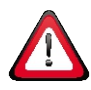

Za pristup svim konfiguracijkim postavkama morate upisati korisničko ime i zaporku!

Korisničko ime i zaporku možete dobiti upitom na email: elak@elak.hr s unesenim podacima o korisniku i brojem računa.

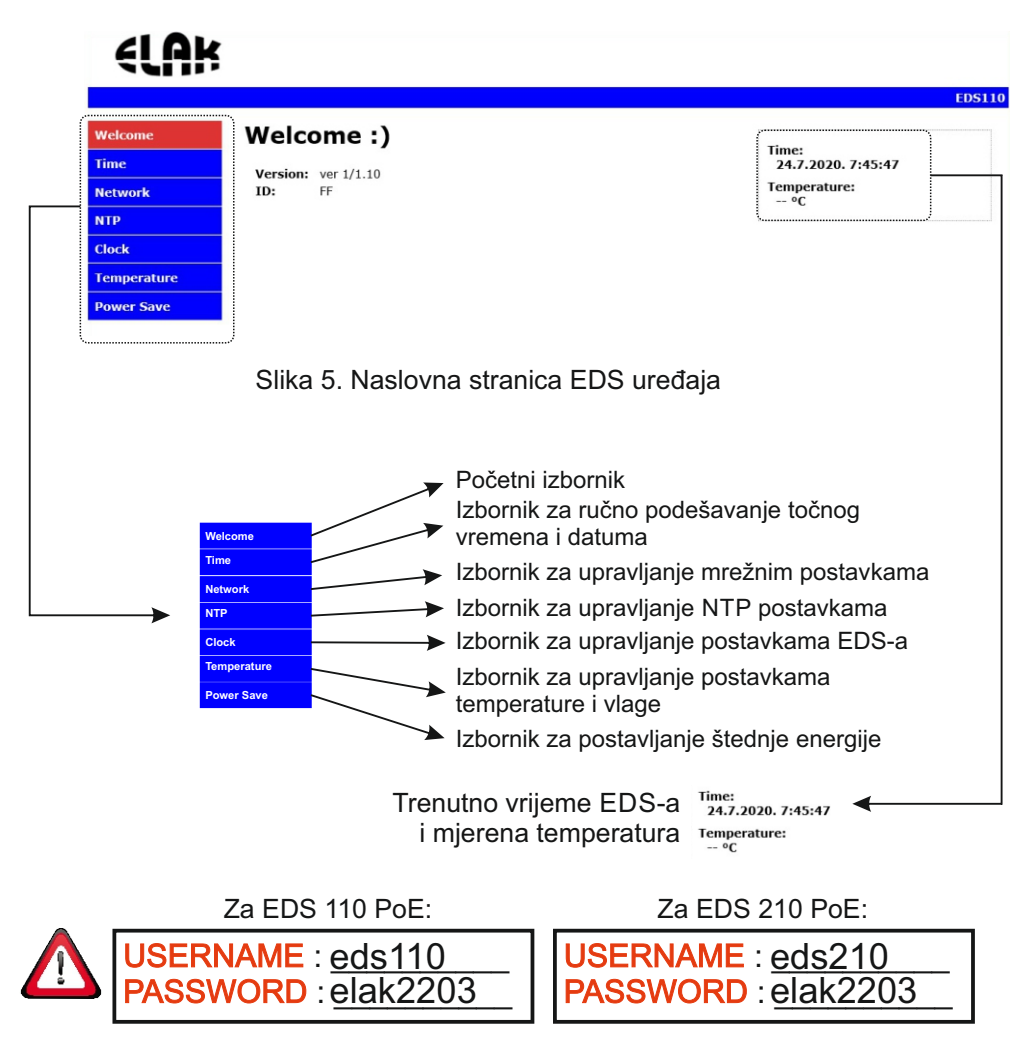

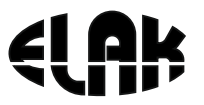

### 6. PRIKAZ IZBORNIKA «TIME»

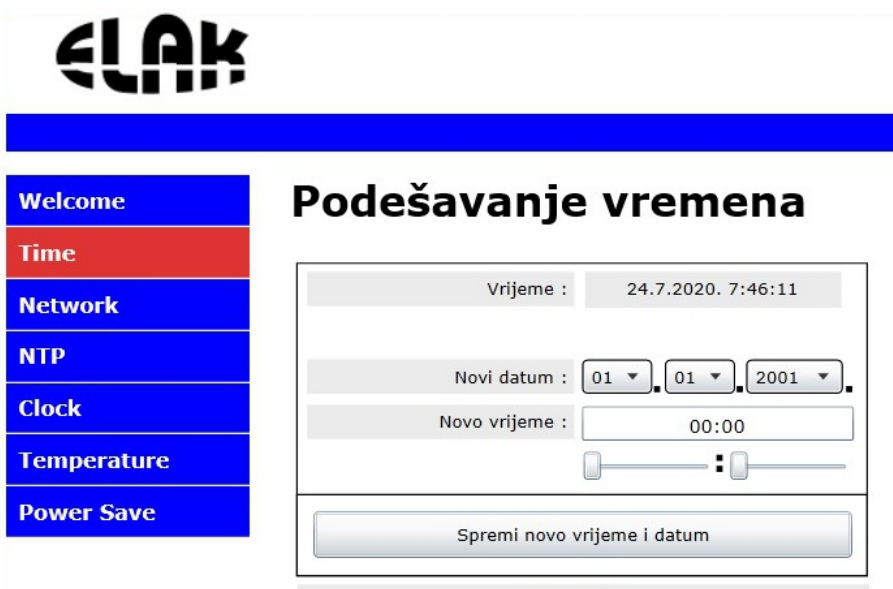

www.elak.hr

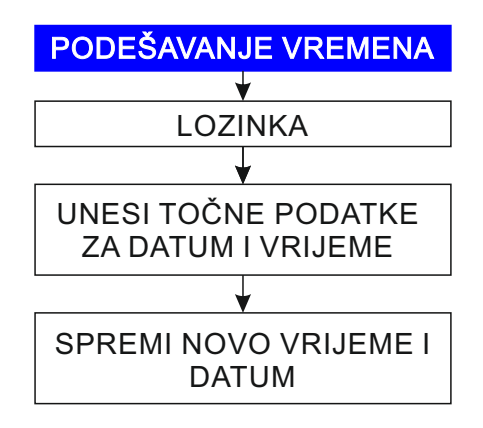

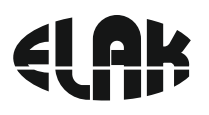

### 7. PRIKAZ IZBORNIKA «NETWORK»

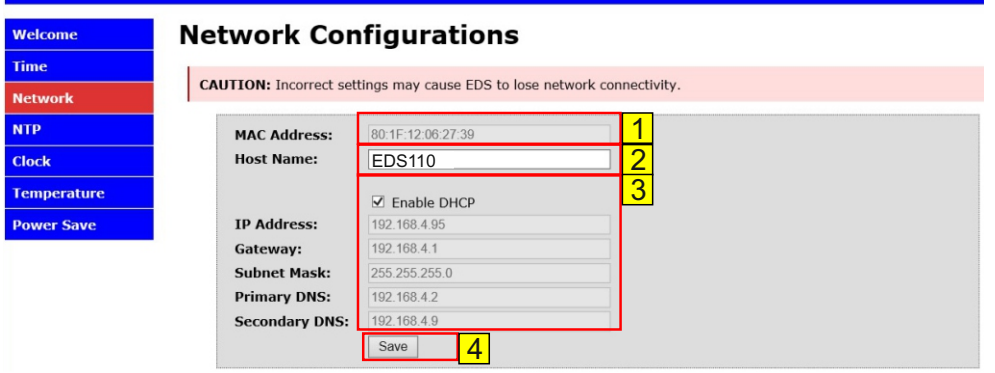

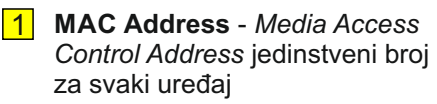

- 2 **Host Name** naziv uređaja, moguće unijeti drugi naziv uređaja
- 

3 **Enable DHCP** - *Dynamic Host Configuration Protocol,*   $\blacksquare$  - omogući automatsko dobivanje IP postavki

■ - ručni unos IP postavki

**4** Save config - sačuvati sve postavke EDS uređaja

#### **POČETNE POSTAVKE:**

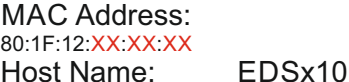

IP Address: 169.254.1.1 Gateway: 169.254.1.1<br>Subnet Mask: 255.255.0.0 Subnet Mask: Primary DNS: 169.254.1.1 Secondary DNS: 0.0.0.0

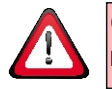

OPREZ: Netočne postavke mogu uzrokovati neispravan rad EDS uređaja.

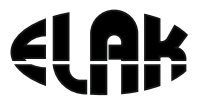

### 8. DIJAGRAM TOKA PODEŠAVANJA KONFIGURACIJE MREŽE

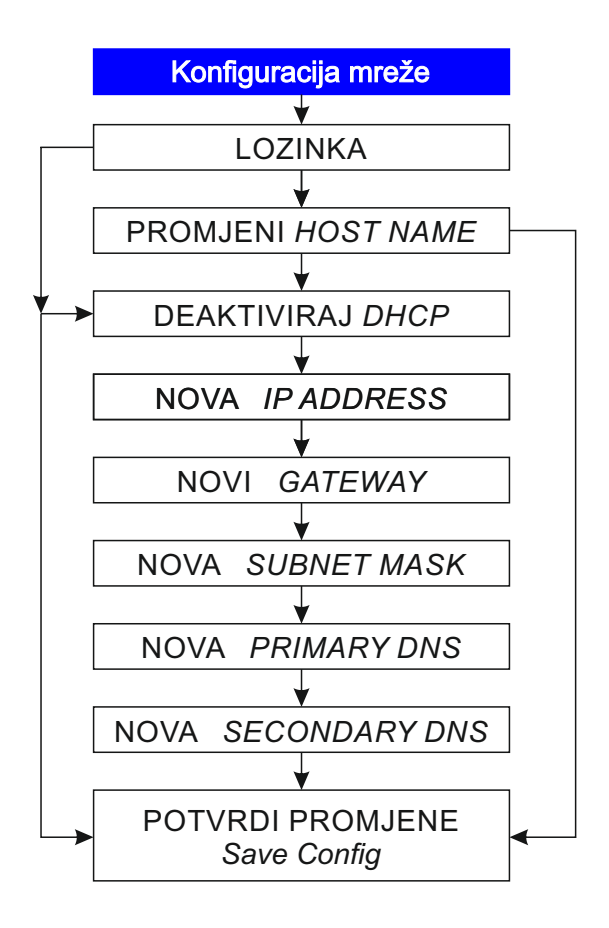

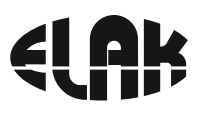

### 9. PRIKAZ IZBORNIKA «NTP»

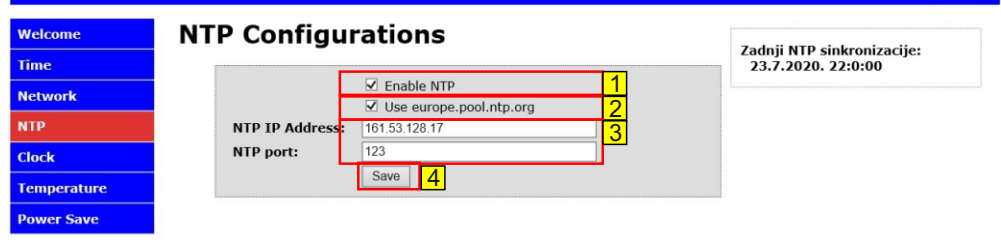

### $\overline{1}$

#### **AKTIVIRAN NTP POOL -**

sinkronizacija točnog vremena vrši se putem vanjskog *Network Time protocol (NTP)* poslužitelja (*pool.ntp.org*), potrebno je unijeti adresu za **NTP port**.

#### **DEAKTIVIRAN NTP POOL -**

sinkronizacija točnog vremena vrši se putem lokalnog NTP poslužitelja, potrebno je unijeti točnu **NTP IP Address** lokalnog servera i **NTP port**-a.

#### 2

 **AKTIVIRAN europe.pool.ntp.org**  server za sinkronizaciju točnog vremena **DEAKTIVIRAN europe.pool.ntp.org**  server za sinkronizaciju točnog vremena

#### 3

Izbornik za ručni unos IP addresse servera s kojeg će se vršiti NTP sinkronizacija.

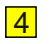

Save - sačuvati sve postavke EDS uređaja

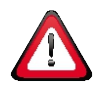

**OPREZ**: Netočne postavke mogu uzrokovati neispravan rad EDS uređaja.

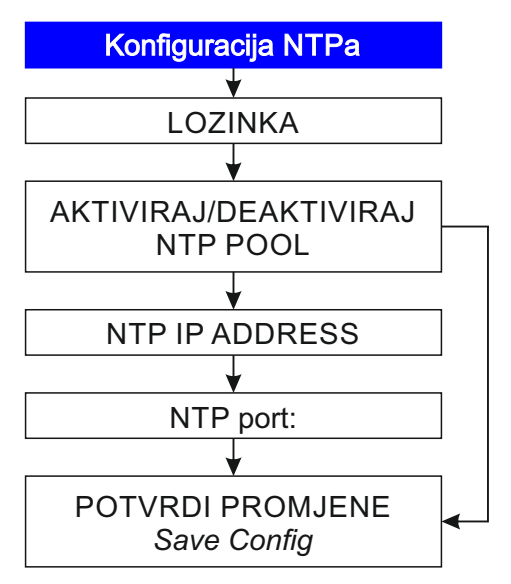

### 10. PRIKAZ IZBORNIKA «CLOCK»

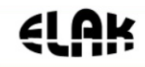

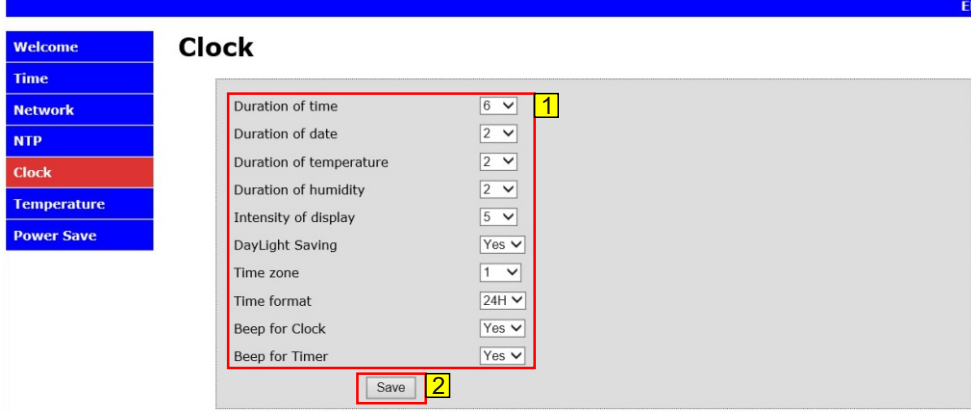

#### 1

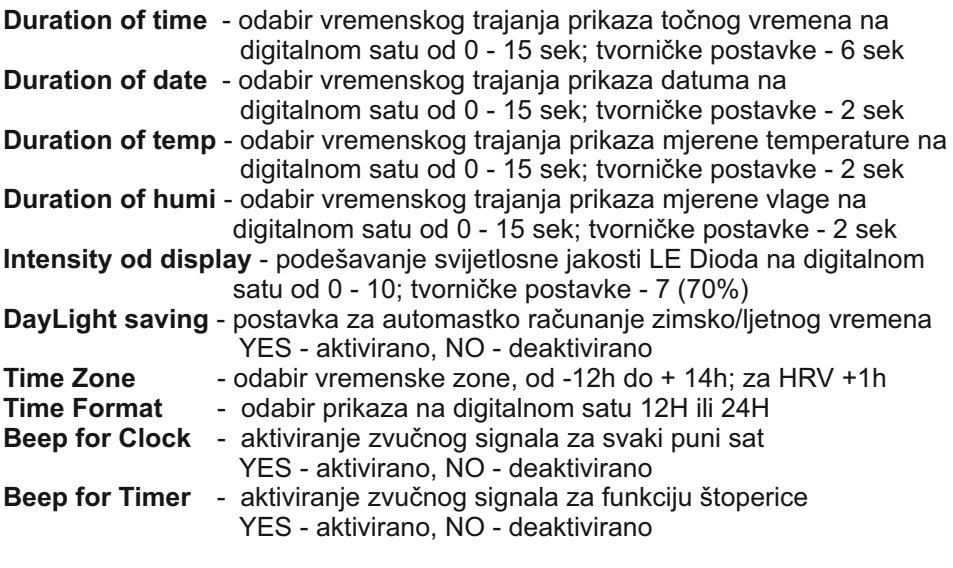

**2** Save - sačuvati sve postavke EDS uređaja

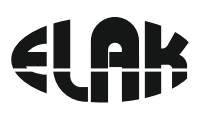

### 11. PRIKAZ IZBORNIKA «TEMPERATURE» 21 AK

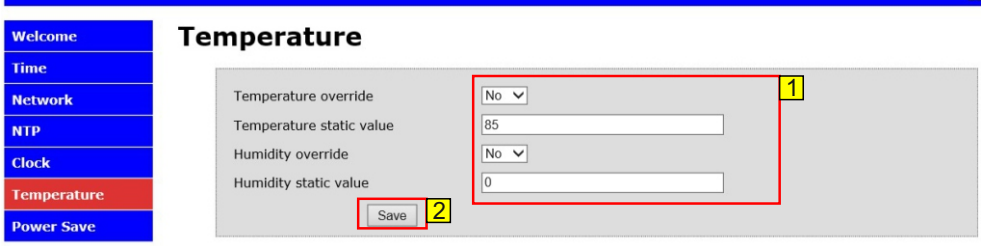

 $\vert$  1

**Temperature override** - odabir aktiviranja ručnog unosa za prikaz temperature na digitalnom satu

YES - aktiviran ručni unos ; NO - deaktiviran ručni unos

**Temperature static value** - polje za ručni unos temeprature koji će se prikazivati na digitalnom satu, raspon od -55 do +99

**Humidity override** - odabir aktiviranja ručnog unosa za prikaz vlage na digitalnom satu YES - aktiviran ručni unos ; NO - deaktiviran ručni unos

**Humidity static value** - polje za ručni unos vlage koji će se prikazivati na digitalnom satu, raspon od 0 do 99

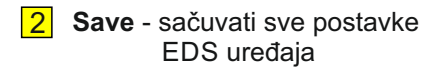

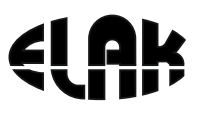

### 12. PRIKAZ IZBORNIKA «POWER SAVE»

### 4 Ak

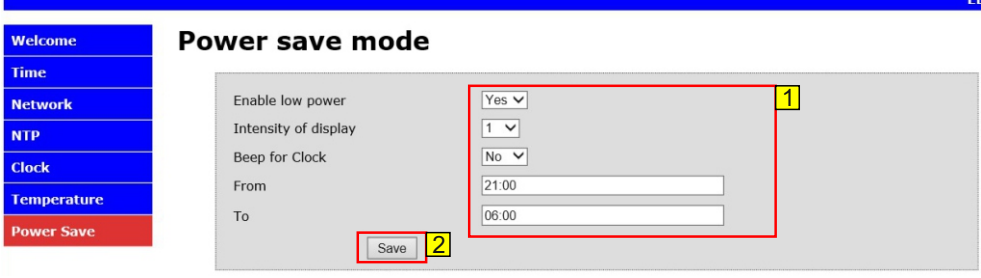

 $\vert$  1

**Enable Low Power** - odabir aktiviranja funkcije za štednju električne energije YES - aktiviran ; NO - deaktiviran

- **Intensity of display**  ukoliko je aktivirana funkcija «Enable low power», tada u ovom polju unosimo s kojim intezitetom će svijetili LE Diode na digitalnom satu za vrijeme trajanja funkcije za uštedu električne energije
- **Beep for Clock**  odabir dali će za vrijeme trajana funkcije za uštedu električne energije zvučni signal biti aktivan ili neaktivan YES - aktiviran ; NO - deaktiviran
- **From TO**  unos vremena od kojeg sata i minute do kojeg sata i minute će biti aktivna funkcija za uštedu električne energije
- **2** Save sačuvati sve postavke EDS uređaja

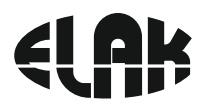

**13. Najčešća pitanja:**

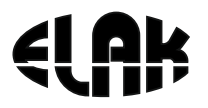

### 14. TEHNIČKE SPECIFIKACIJE

### **ELEKTRIČNE:**

Točnost sata *[bez sinkronizacije]* ±0.1 sek/dan *[ 0°C ÷ 25°C]*

Temperaturni opseg

Napajanje AC 90-265 V ~ 50/60 Hz EDS110 max 15 VA EDS210 max 25 VA ±0.5 sek/dan *[ -40°C ÷ 85°C]*

### **MEHANIČKE:**

Dimenzije kučišta (d x š x v) : EDS110 450 x 140 x 46 mm

Materijal kučišta: Aluminij Montaža EDS 110: Zidna montaža<br>Montaža EDS 210: Viseća (stropna

EDS210 450 x 260 x 46 mm Crna (RAL 9005) Viseća (stropna) montaža

#### **OPSEG ISPORUKE:**

- EDS x10
- Uputstva za rukovanje
- Garancijski list

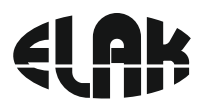

### 15. Dimenzije EDS 110

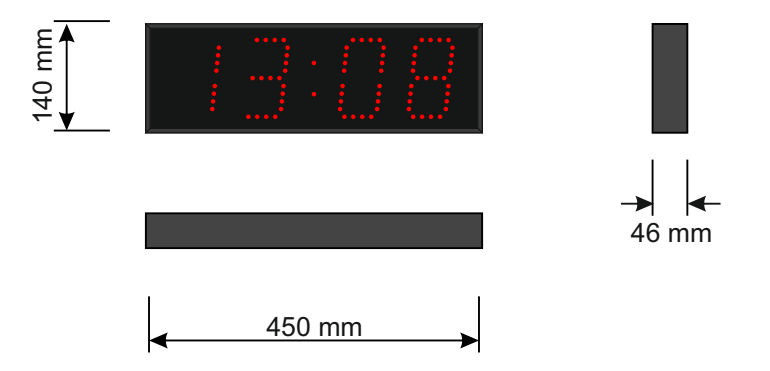

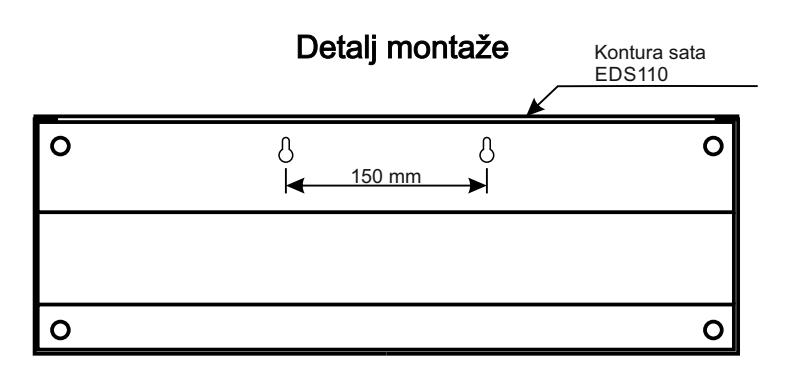

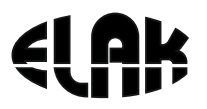

### 16. Dimenzije EDS 210

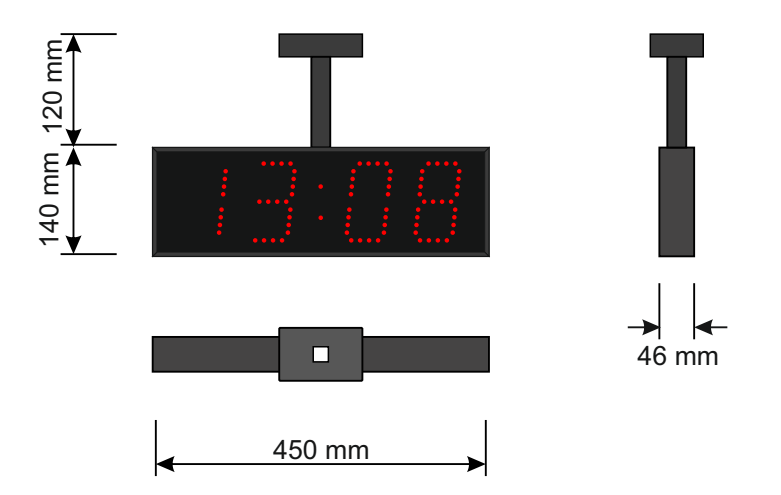

### Detalj montaže

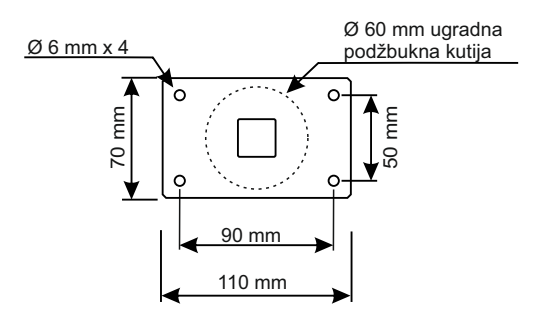

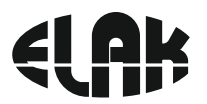

### **Bilješke**

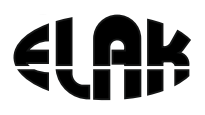

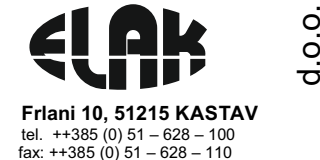

Ovjera jamstva

### JAMSTVO br.

### PROIZVOD: \_\_\_\_\_\_\_\_\_\_\_\_\_\_\_\_\_\_\_\_\_\_\_\_\_\_\_\_\_\_\_\_\_\_\_\_\_\_\_\_\_\_\_\_\_\_\_\_\_\_\_\_\_\_\_\_\_\_\_\_ *EDS \_10 PoE*

DATUM PRODAJE:  $\Box$ 

BROJ RAČUNA:

Jamstvo na ovaj proizvod valjano je <u>12</u> mjeseci.

Jamstvo priznajemo od datuma prodaje upisanom i potvrđenom na ovom jamstvu.

Jamstvo se odnosi na besplatno otklanjanje kvarova i tehničkih nedostataka nastalih uporabom proizvoda sukladno uputama za korištenje.

Jamstvo se ne odnosi na slijedeće kvarove ili oštećenja nastala:

- zbog mehaničkog oštećenja tijekom transporta, nepažnjom ili nepravilnom uporabom;

- zbog nepravilnog priključenja, previsokog napona ili udara groma;

- zbog svih ostalih razloga koji se ne mogu smatrati pravilnom uporabom.

Jamstvo ne priznajemo i u slučaju da su na proizvodu obavljeni bilo kakvi zahvati od strane neovlaštenih osoba.

Ako je na proizvodu obavljen bilo kakav zahvat od strane neovlaštene osobe ili poduzeća, prestaje valjanost jamstva.

Ukoliko popravak u roku valjanosti jamstva traje dulje od 15 dana od dana predaje na popravak, jamstvo se produljuje za vrijeme trajanja popravka. Ukoliko popravak u roku valjanosti jamstva ne bude obavljen u roku 60 dana od predaje proizvoda na popravak, kupac ima pravo kupljeni proizvod zamiijeniti novim ili zatražiti isplatu cijene koja trenutačno važi za taj proizvod. U slučaju da takvog proizvoda više nema u prodajnom programu, kupac ima pravo zatražiti isplatu revalorizirane cijene kupljenog proizvoda prema koeficijentu revalorizacije koji objavljuje Državni zavod za statistiku.

Proizvod treba predati ili poslati na popravak proizvođaču:

ELAK d.o.o., Frlani 10, 51215Kastav.

Popravak u jamstvenom roku pada na teret proizvođača, ukoliko nije prekršen niti jedan uvjet o upotrebi proizvoda.

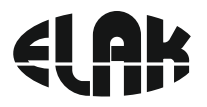

#### *IZJAVA O SUKLADNOSTI*

#### *EDS 210 PoE EDS 110 PoE*

#### Jednostrani / dvostrani digitalni sat

### **ELAK d.o.o.**

#### Frlani 10, HR51215 KASTAV, Hrvatska OIB 28572701806

 Poduzeće ELAK d.o.o. izjavljuje da su prilikom izrade gore navedenih proizvoda korištene slijedeće norme:

- Ÿ **HR EN 50121-4 (2006)**
- Ÿ **HR EN 60950-1 (2006)**
- $\cdot$  HR **EN 60695-1-1**
- Ÿ **HR EN 60695-2-10**
- Ÿ **HR EN61131-2**
- Ÿ **HR EN 61000-6-1 (2001)**
- Ÿ **HR EN61000-6-3 (2007)**

#### **I ispunjava zahtjeve sljedećih direktiva:**

- Ÿ **2004/108/ES**
- Ÿ **2006/95/ES**

U Kastvu, srpanj 2020. Za Elak d.o.o.

 *Robert Wolf* doo KASTAV